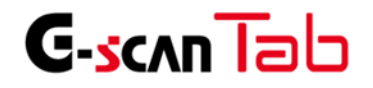

## - 本体取扱説明書

# (HP Pro Tablet 10 EE G1 ハードウェア編) -

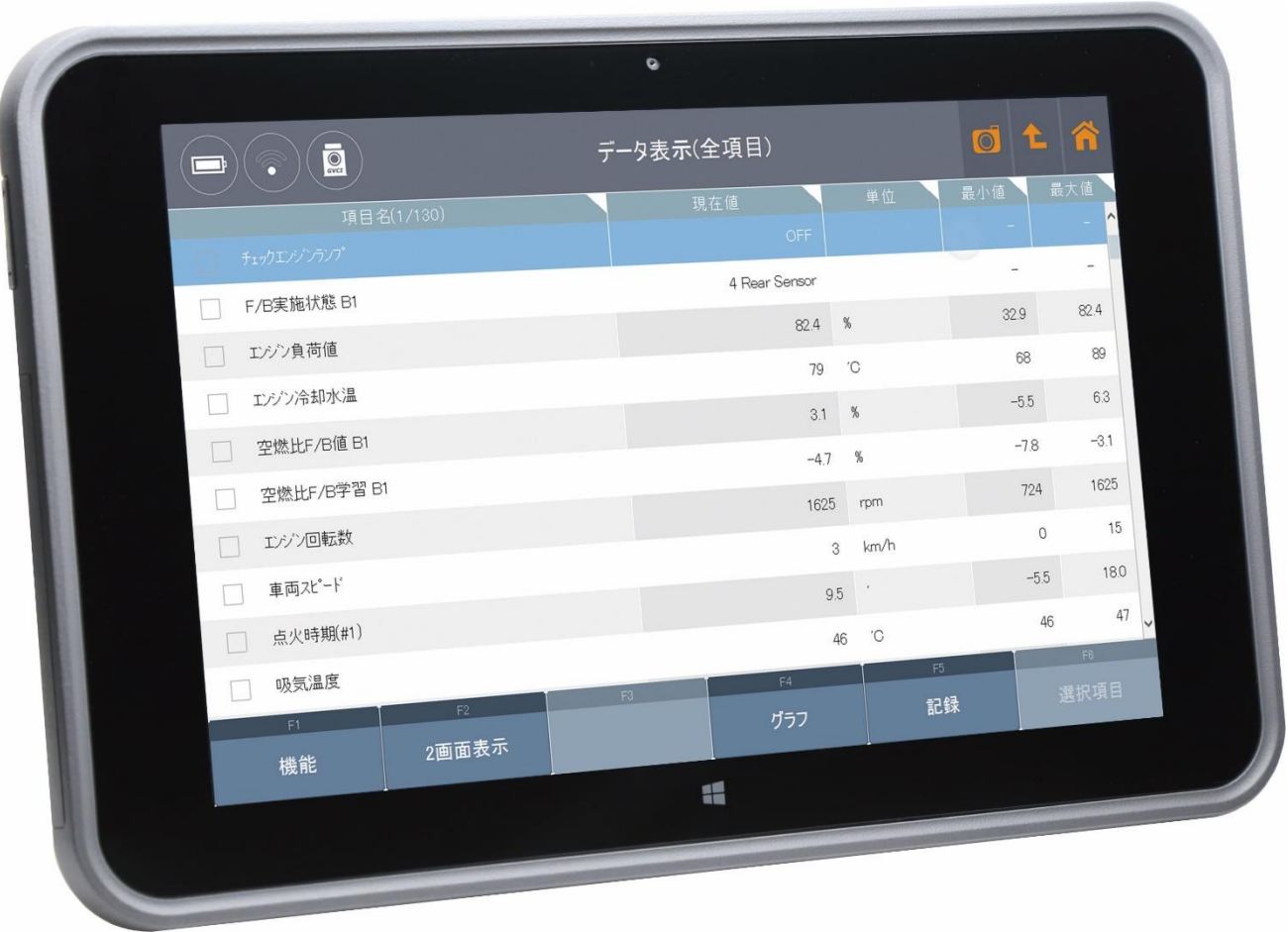

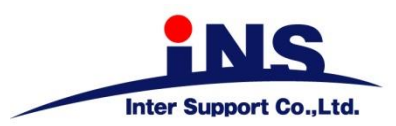

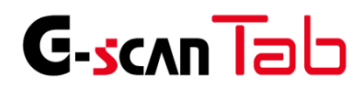

もくじ

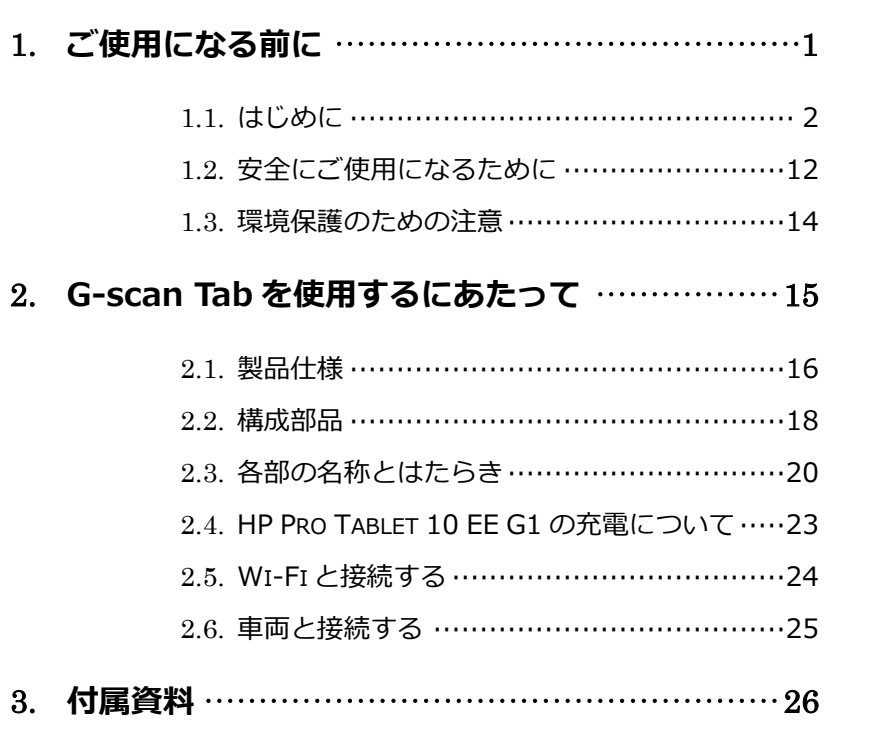

3.1. 故障かな?と思ったら …………………………27

<span id="page-2-0"></span>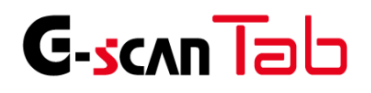

## 1. ご使用になる前に

- 1.1. はじめに[················································](#page-3-0) [2](#page-3-0)
- 1.2 [安全にご使用になるために](#page-13-0) ·····················[·12](#page-13-0)
- 1.3. [環境保護のための注意](#page-15-0) ···························[·14](#page-15-0)

<span id="page-3-0"></span>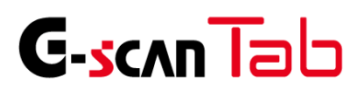

1.1. はじめに

ご使用になる前に

この度は G-scan Tab をお買い上げいただき、まことにありがとうございます。

本書には、G-scan Tab 本体の使用方法、本製品を使用いただくにあたって必要な情報が記載されております。 G-scan Tab をご使用の前に本書をよくお読みいただき、正しく安全にお使いください。

株式会社 インターサポート

お客様への法律上の重要なお知らせ:本ソフトウェアのご使用を開始される前に、以下の契約書をよくお読みくだ さい。

お客様がソフトウェアの使用開始時に使用許諾契約書の[ユーザー登録]ボタンまたは[ログイン]ボタンをクリック した時点で、この契約条件に拘束されることに同意したことになります。当該行為はお客様と株式会社インターサポ ート(以下、「弊社」といいます)と使用許諾契約を締結したことになります。本契約の条項のすべてに同意いただけ ない場合、お客様は本ソフトウェアをご使用になることはできません。弊社は、弊社の完全な自由裁量により、お客 様への事前の通知なしに本ソフトウェアに適用される使用許諾契約書の条項または条件をいつでも追加、変更、また は削除できるものとします。かかる条項または条件は、その追加、変更、削除が本契約書に掲載されたと同時に適用 されるものとします。お客様は、掲載後に本製品または本ソフトウェアを継続して使用することにより、当該の追加、 変更、削除を認めたものとします。

### 第1条 使用許諾

1.本契約に定める条件下で、弊社はお客様に対して、本ソフトウェアを使用できる非独占的な権利を許諾します。

- 第2条 使用条件
	- 1.本ソフトウェアは、あらかじめインストールされた製品でのみ使用することができます。
	- 2.本ソフトウェアは、弊社がお客様に許諾した期間に限り、使用することができるものとします。弊社がお客様 に許諾した期間が経過した場合、再びお客様が弊社から使用許諾を得るまで、本ソフトウェアを使用すること はできません。
	- 3.本ソフトウェアは、当社からお客様に対してその使用が許諾されるものです。
- 第3条 途中解約の禁止と代金の不返還
	- 弊社は、使用許諾期間中の途中解約には応じません。お客様が使用許諾期間中に使用を停止されたとしても、代金 は返還しません。

#### 第4条 禁止事項

弊社が別途承認した場合を除き、お客様は以下のことを行うことはできません。

- (1)第三者に対し、本ソフトウェアの販売をすること。
- (2)本ソフトウェアのエミュレート、複製、貸与、レンタル、リース、販売、変更、逆コンパイル、逆アセンブル またはリバースエンジニアリングを行ったり、本ソフトウェアまたはその一部の派生物を作成したりすること。
- (3)本ソフトウェアまたはその派生物を、あらかじめインストールされた製品以外のハードウェア製品に組み込む こと。
- (4)本ソフトウェアを公衆送信すること(本ソフトウェアを放送、有線放送、インターネット、イントラネット等 の媒体を問わず、ネットワークに送信可能な状態に置くことを含みます)。
- (5)本ソフトウェアに付された著作権その他の権利に関する表示を削除、改変、不明確化すること。
- 第5条 プログラムに関する権利
	- 1.本ソフトウェアは、著作権法および国際条約上保護される本ソフトウェアの著作物であり、本ソフトウェアに 関する知的財産権その他の一切の権利は、弊社に帰属します。
	- 2.本契約に明示的に規定する権利以外、本ソフトウェアに関連して弊社が保有する特許権、著作権、商標権その 他の知的財産権に基づくいかなる権利についても、弊社からお客様に対して、譲渡または使用許諾されるもの ではありません。

#### 第6条 保証の制限

本ソフトウェアは、瑕疵不存在、市場性、お客様における利用可能性、利用目的適合性その他一切の事項に関する 保証なしに、「現状のまま」の状態でお客様に提供されます。本ソフトウェアの使用は、お客様によるリスク負担 の下、お客様自身の責任と判断で行っていただきます。

#### 第7条 免責、責任の限定

法律上の請求の原因を問わず、弊社は本ソフトウェアの使用または使用不能から生ずるいかなる損害(機会損失、 逸失利益、データの喪失を含みます)についても責任を負わないものとします。

#### 第8条 診断情報関連

本ソフトウェアは、本ソフトウェアの使用中に診断情報を記録することがあります。診断情報は本ソフトウェアの 改善に使用されるもので、その他の目的で記録することはありません。本ソフトウェアを使用するにあたり、お客 様は弊社が診断情報を収集することに同意するものとします。

第9条 契約期間

- 1.本契約は、本ソフトウェアの使用を開始した日をもって発効し、弊社がお客様に使用を許諾した期間をもって 終了します。
- 2.本契約は、第1項の期間中であっても、弊社がお客様において本契約違反があると判断した場合は、弊社は何 らの通知、催告を行うことなく直ちに本契約を終了させることができます。その場合、弊社は、お客様の違反 によって被った損害を請求することができます。
- 3.本契約が終了した後も、お客様は、本契約第3条の義務を負います。

### 第10条 不正行為

お客様は、本契約に違反した場合、刑事上および民事上の訴追を受ける場合があります。

#### 第11条 変更

弊社は、本使用許諾の内容を必要に応じ、予告なく変更することがあります。

第12条 雑則

本契約は、日本国法に準拠するものとします。本契約に起因する紛争の解決については、弊社の本社所在地を管轄 とする裁判所を、専属的合意管轄裁判所とします。

#### 附則

本書は、平成 28 年 2 月 15 日から施行します。

第1条 (目的)

本利用規約は、株式会社インターサポート(以下「当社」という)が提供するインターネットサービス(以下「本サービ ス」という)を利用することに係わる、当社と会員の権利、及び義務、責任事項を規定することを目的とします。

第2条 (用語の定義)

本利用規約で使う主な用語の定義は次の通りです。

会員:当社と利用契約を締結した方を会員と呼び、会員には全てユーザーIDを付与します。

- ユーザーID:会員を識別し、会員が本サービスを利用するために、会員が定めた文字と数字の組み合わせをいい ます。
- パスワード:会員が一致することを確認し、会員の個人情報を保護するために、会員が定めた文字と数字の組み合 わせをいいます。
- 解約:当社、または会員が利用契約を解約することをいいます。
- 第3条 (規約の効力及び変更)
	- 第1項 本利用規約は、本サービスを通じ公示することで効力が発生します。
	- 第2項 当社は、会員の事前承諾なしに、本利用規約の内容を変更することができます。変更された本利用規約は、 本サービスを通じて公示することで効力が発生します。
	- 第3項 会員は、変更された本利用規約に同意できない場合、第21条に従い解約を申請することができます。た だし、会員は解約が完了するまで、変更された本規約に拘束されるものとします。
	- 第4項 本利用規約の効力発生日以後に、本サービスを利用する場合、本利用規約の変更事項に同意したとみなさ れます。

第4条 (利用契約の成立)

- 第1項 利用申請時、本利用規約を読んで「ユーザー登録」をクリックすることで、本利用規約に同意したとみな されます。
- 第2項 利用申請者は、本利用規約に同意した時点から、利用申請者が本規約に拘束されるものとします。
- 第3項 利用申請を当社が承認することで、利用契約が成立します。ユーザー登録の完了を通知することで、当社 は利用申請を承認したものとします。
- 第4項 本サービスは、当社が本サービスを提供する限り存続します。

第5条 (利用申請)

利用申請者は、当社が定めた手続きに従い、必要な個人情報を提供して利用申請を行います。

第6条 (利用申請の承認)

- 第1項 当社は、当社で審査の上、利用申請を承認します。
- 第2項 当社は、次の各号に該当する場合、承認しないことがあります。
	- 1.本サービス運営設備に余裕がない場合
	- 2. 技術上、支障がある場合
	- 3.その他当社の事情により、承認できない場合
- 第3項 当社は、次の各号に該当する場合、利用申請を拒否することができます。
	- 1.本人の実名で利用申請していない場合
	- 2. 他人の名義を使用して利用申請した場合
	- 3.必要事項に虚偽記載をして利用申請した場合
	- 4.社会秩序、または公序良俗を阻害する目的で利用申請した場合
	- 5. その他、利用申請要件に不備がある場合
- 第7条 (個人情報の保護)
	- 第1項 当社は会員から提供された個人情報について、別に定める「個人情報保護について」に従い、保有する個 人情報の保護に努めます。
- 第8条 (利用者に関する事項の変更)
	- 第1項 会員は、利用申請時に記載した事項が変更になった場合、当社宛に遅延なく所定の様式により届け出なけ ればなりません。
	- 第2項 会員は、会員情報を修正しなかった事に起因する、全ての問題の責任は会員にあります。

第9条 (当社の役割)

- 第1項 当社は、利用申請があった場合、利用申請を承認した後に、会員に本サービスを提供します。
- 第2項 当社は、本サービス運営設備に障害が生じた場合は、その復旧に努めます。
- 第3項 当社は、会員から定められた手続きによって申し立てられる意見や、要請が正当と判断される場合には、 適切な対応をとるように努めます。対応に時間が必要となる場合、会員にその事由を知らせるように努め ます。
- 第4項 当社は、別に定める「個人情報保護について」に従い、保有する個人情報の保護に努めます。
- 第5項 当社は、利用契約の締結、及び契約事項の変更、解約など、会員との契約関連手続きについて、会員に便 宜を図るように努めます。

第10条 (会員の義務)

- 第1項 会員は、本利用規約で定めた事項と利用案内、または告知事項、電子メールを通じて、当社が公示する事 項を守らなければなりません。
- 第2項 会員のユーザーIDとパスワードに関する、全ての管理責任は会員にあります。また、会員のユーザーI Dとパスワードの不正使用に起因する、全ての問題の責任は会員にあります。
- 第3項 会員は、自身のユーザーIDやパスワードが不正に使われたという事実を見つけた場合には、直ちに当社 に届けなければなりません。また、届けをしないことに起因する、全ての問題の責任は会員にあります。
- 第4項 会員は、本サービスを利用した営業活動はできません。また、会員の営業活動により当社が損害を被った 場合、会員は全ての損害に対して賠償の責任を負います。
- 第5項 会員は、当社の事前承諾なしに、本サービスの利用権限を他人に譲り渡すこと、または贈与すること、担 保として提供することはできません。また、その事実が明らかになった場合、当社は利用契約を解約する ことができます。
- 第6項 会員は、次の各号に該当する行為をしてはなりません。
	- 1. 他の会員の個人情報、 またはユーザーID、パスワードなどを盗用する行為
	- 2. 当社、または他人を誹謗中傷、名誉毀損する行為
	- 3. 当社、または他人に損害を与える行為
	- 4. 社会秩序、または公序良俗を阻害する行為
	- 5. 犯罪行為を助長、またはその実行を暗示する行為
	- 6. 当社、または他人の知的財産権、その他権利を侵害する行為
	- 7. 他人を侮辱、または脅迫、プライバシーを侵害する行為
	- 8. 本サービス運営を故意に阻害する行為
	- 9. 本サービス運営を阻害する目的で多量の情報を送信する行為
	- 10. 本サービス運営設備の誤作動や、情報の破壊などを誘発するコンピュータウイルスプログラムなど を流布する行為
	- 11. 選挙期間中であるか否かを問わず、選挙運動、またはこれに類する行為
	- 12. 本サービスを利用して得た情報を、当社の事前承諾なしに複製、または流通、 商業的に利用する行為
	- 13. わいせつ物を掲示、またはアダルトサイトにリンクする行為
	- 14. 本利用規約、及びその他当社が定めた利用条件に違反すると判断される行為
	- 15. 法令に違反すると判断される行為

第11条 (サービス利用範囲)

会員は、利用申請を当社が承諾した後に、許諾された範囲内で本サービスを利用することができます。

第12条 (情報の提供)

当社は、当社の判断により、多様な情報を利用案内、または告知事項、電子メールを通じて会員に提供することが できます。

第13条 (会員の掲示物)

- 第1項 会員の掲示物には、会員が投稿した文章、情報、当社への質問と返答が含まれます。
- 第2項 会員の掲示物に起因する、全ての問題の責任は会員にあります。
- 第3項 会員の掲示物に起因して、第三者の当社に対する請求、訴訟、その他の紛争が発生した場合、会員はその 解決に必要となる費用を負担して、当社のために紛争を解決する責任を負います。また、当社が第三者に 賠償するなどの損害が発生した場合、会員は全ての損害に対して賠償の責任を負います。
- 第4項 当社は、会員の掲示物が次の各号に該当する場合、会員の事前承諾なしに削除することができます。
	- 1. 当社、または他人を誹謗中傷、名誉毀損する内容の場合
	- 2. 当社、または他人に損害を与える内容の場合
	- 3. 社会秩序、または公序良俗を阻害する内容の場合
	- 4. 犯罪行為を助長、またはその実行を暗示する内容の場合
	- 5. 当社、または他人の知的財産権、その他権利を侵害する内容の場合
	- 6. 他人を侮辱、または脅迫、プライバシーを侵害する内容の場合
	- 7. 選挙期間中であるか否かを問わず、選挙運動、またはこれに類する内容の場合
	- 8. わいせつ物を掲示、またはアダルトサイトにリンクする場合
	- 9. 本利用規約、及びその他当社が定めた利用条件に違反すると判断される内容の場合
	- 10. 法令に違反すると判断される内容の場合
	- 11. 本サービスの利用目的に該当しない内容の場合

第14条 (掲示物の著作権)

本サービスに掲示された掲示物に関する権利と義務は次の各項になります。

- 第1項 会員が掲示する全ての掲示物は、当社、または他人の著作権を侵害してはなりません。
- 第2項 会員は、会員の掲示物が当社、または他人の著作権を侵害したことに起因する、全ての損害に対して賠償 の責任を負います。
- 第3項 当社が作成した掲示物の著作権は当社に帰属します。
- 第4項 会員は、本サービスを利用して得た情報を、当社の事前承諾なしに複製、または流通、商業的に利用して はなりません。
- 第5項 当社は会員の掲示物を活用して、加工、及び販売、広告、宣伝、利用促進、当社出版物、または当社サイ トに掲載することなどを目的とする場合、会員の事前承諾なしに掲示物を非独占的に、無償かつ無期限に 利用することができます。
- 第15条 (広告掲載及び広告主との取引)
	- 第1項 当社は本サービス運営に必要な場合、収益を目的とした広告を掲載することができます。
	- 第2項 当社は、会員が本サービス上の掲載広告を通じて、広告主の販促活動に参加、または取引した結果に起因 する、全ての損害に対して賠償の責任を負いません。
- 第16条 (サービス利用時間)
	- 第1項 本サービスは原則として24時間利用可能です。ただし、定期点検などの事由により当社が定めた日時は 除きます。
	- 第2項 当社は、本サービス利用時間を制限することができます。この場合事前に本サービスを通じてその内容を 公示します。
- 第17条 (サービス提供の中止など)
	- 第1項 当社は、次の各号に該当する場合、本サービス提供を中止することができます。
		- 1. 停電、または本サービス運営設備に障害が生じた場合
		- 2. 本サービス利用者が集中した場合
		- 3. 電気通信事業者が、電気通信サービスを中止した場合
		- 4. その他、不可抗力の事由がある場合

#### 第18条 (契約解約)

- 第1項 会員が利用契約を解約する場合、会員が本サービスまたはユーザー登録抹消申請書を通じて、解約を当社 に申し込まなければなりません。
- 第2項 当社は、会員の行為が次の各号に該当する場合、会員の事前承諾なしに利用契約を解約することができま す。
	- 1. 他の会員の個人情報、またはユーザーID、パスワードなどを盗用した場合
	- 2. 本人の実名で利用申請していない場合
	- 3. 他人の名義を使用して利用申請した場合
	- 4. 必要事項に虚偽記載をして利用申請した場合
	- 5. 当社、または他人を誹謗中傷、名誉毀損した場合
	- 6. 当社、または他人に損害を与えた場合
	- 7. 社会秩序、または公序良俗を阻害した場合
	- 8. 犯罪行為を助長、またはその実行を暗示する行為を行った場合
	- 9. 当社、または他人の知的財産権、その他権利を侵害した場合
	- 10. 他人を侮辱、または脅迫、プライバシーを侵害した場合
	- 11. 本サービス運営を故意に阻害した場合
	- 12. 本サービス運営を阻害する目的で多量の情報を送信した場合
	- 13. 本サービス運営設備の誤作動や、情報の破壊などを誘発するコンピュータウイルスプログラムなど を流布した場合
	- 14. 選挙期間中であるか否かを問わず、選挙運動、またはこれに類する行為を行った場合。
	- 15. 本サービスを利用して得た情報を、当社の事前承諾なしに複製、または流通、商業的に利用した場 合
	- 16. わいせつ物を掲示、またはアダルトサイトにリンクした場合
	- 17. 本利用規約、及びその他当社が定めた利用条件に違反すると判断される場合
	- 18. 法令に違反すると判断される場合

第19条 (損害賠償)

会員が本規約に反した行為または不正もしくは違法に本サービスを利用することにより、当社に損害を与えた場合、 当社は該当会員に対して相応の損害賠償の請求(弁護士費用を含む)を行う場合があるものとします。

第20条 (免責事項)

- 第1項 当社は、本サービスの利用に起因する、全ての損害に対して賠償の責任を負いません。
- 第2項 当社は、会員の帰責事由による損害に対して、責任を負いません。
- 第3項 当社は、会員が本サービスを利用した結果、期待する収益を喪失した場合や、本サービスを通じて得た情 報、または資料に起因する、全ての損害に対して賠償の責任を負いません。

第4項 当社は、本サービスを通じて提供した情報、または資料の正確性に対して、責任を負いません。

第21条 (準拠法、裁判管轄)

本利用規約に関連する紛争については、当社の本社所在地を管轄とする裁判所を、専属的合意管轄裁判所とします。

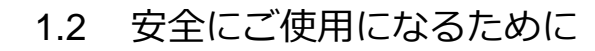

ご使用になる前に

<span id="page-13-0"></span> $G$ -scan  $\overline{I}$ ab

本製品を安全にお使いいただくための警告や注意を説明します。 ご使用前によくお読みいただき、十分にご理解ください。

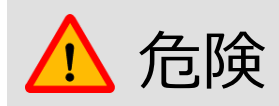

下記の指示に従わずに本製品を取り扱った場合、火災の発生や、人が死亡するまたは重症を負う可能性があります。 それにより生じた直接的・または間接的な損害について、当社は一切の責任を負いません。

- ⚫ 本製品の本来の目的以外には使用しないでください。
- ⚫ 本製品の次のような環境での使用や保管は、故障の原因となりますので避けてください。
	- 高温、低温、多湿、ホコリ、強い磁場、長時間の直射日光。
- ⚫ 本製品を使用するときは、危険な環境や車両の駆動部位に近づかないようにしてください。
- ⚫ 当社が指定した部品およびアクセサリーのみを使用してください。
- ⚫ いかなる場合においても、製品本体を修理・分解・改造しないでください。お客様自身による修理・分解・改造を 行いますと、当社の製品保証およびアフターサービスが受けられなくなります。また、電波法へ抵触する可能性が ありますので、絶対にお止めください。
- 本製品のソフトウェアを更新する場合は弊社指定の外部電源から安定した電源を供給していただくか、十分に電池 の残量がある状態で行ってください。
- ⚫ データの破損防止のため、データのバックアップをお勧めします。特に、ファームウェアをアップデートする前に は必ずデータをバックアップしてください。
- ⚫ 電源ケーブルやGVCIは自然に抜けないようしっかりと接続してください。

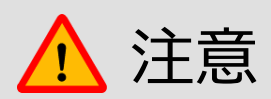

下記の指示に従わずに本製品を取り扱った場合、製品の損傷や人が負傷する可能性など、危険な結果を招くこ とがあります。

それにより生じた直接的・または間接的な損害について、当社は一切の責任を負いません。

- ⚫ 製品本体は不安定な場所や滑りやすい場所に置かず、安全な場所に設置し、落とさないようにしてください。
- ⚫ 製品本体を湿気やほこりの多い場所に置かないでください。感電や発火の可能性があります。
- ⚫ 製品本体の上に工具などの物を置かないでください。
- ⚫ エンジンルームに本製品を近づけて使用するときは、本体および付属品がエンジンなどから発生する熱によって 損傷が生じないように注意してください。
- ⚫ 本製品を持ち運ぶ際は振動や衝撃を避けてください。
- 家庭用電源から電力を供給するときは本製品に付属しているAC / DCアダプターを使用してください。
- ⚫ 高温になる場所に保管すると、バッテリーの寿命が短くなる可能性があります。
- ⚫ 万一、本体から漏れたバッテリー液が目や口に入ったら、こすらずに大量の水で洗い流し、すぐに医師の診察を 受けてください。
- ⚫ 聴力を損なう恐れがありますので、適当な音量でのご使用をお勧めします。
- ⚫ 本製品をお手入れする際は付属品を取り外し、柔らかい布で乾拭きしてください。化学洗剤などは使わないでく ださい。変色・変質する恐れがあります。
- 液晶画面は以下のことに注意してください。
	- タッチするときは先端が固くとがった物でタッチすると、液晶画面が破損する可能性があります。
	- 液晶画面は水などの液体で濡らさないようにしてください。
	- 液晶画面が破損した場合、中の液晶が漏れる可能性があります。液晶画面が破損したときは決して触らず、 中の液晶が目や口に入らないよう十分ご注意ください。万一、液晶が目や口に入ったら、こすらずに大量の 水で洗い流し、すぐに医師の診察を受けてください。

<span id="page-15-0"></span>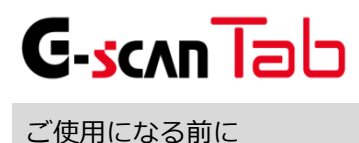

本製品を廃棄する際は、各自治体が定めるリサイクル・廃棄方法および他の関連する法令を確認、遵守してください。

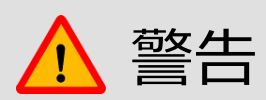

本製品を廃棄するときは、一般のごみと一緒にせず自治体の定める方法に従い廃棄してください。 許可なしに焼却や埋め立てなどの手段によって廃棄すると、行政処分の対象となる可能性があります。

<span id="page-16-0"></span>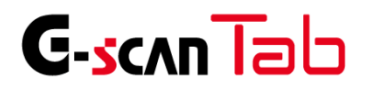

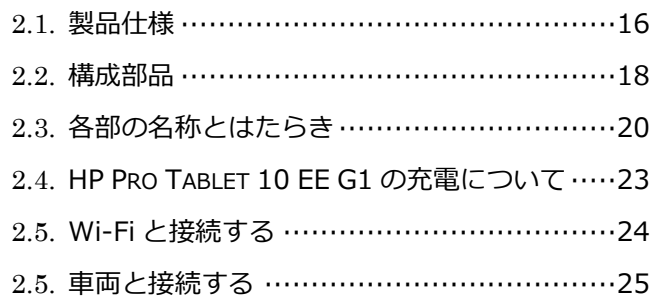

<span id="page-17-0"></span>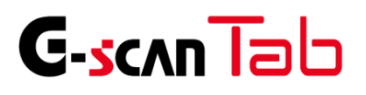

### **HP Pro Tablet 10 EE G1**

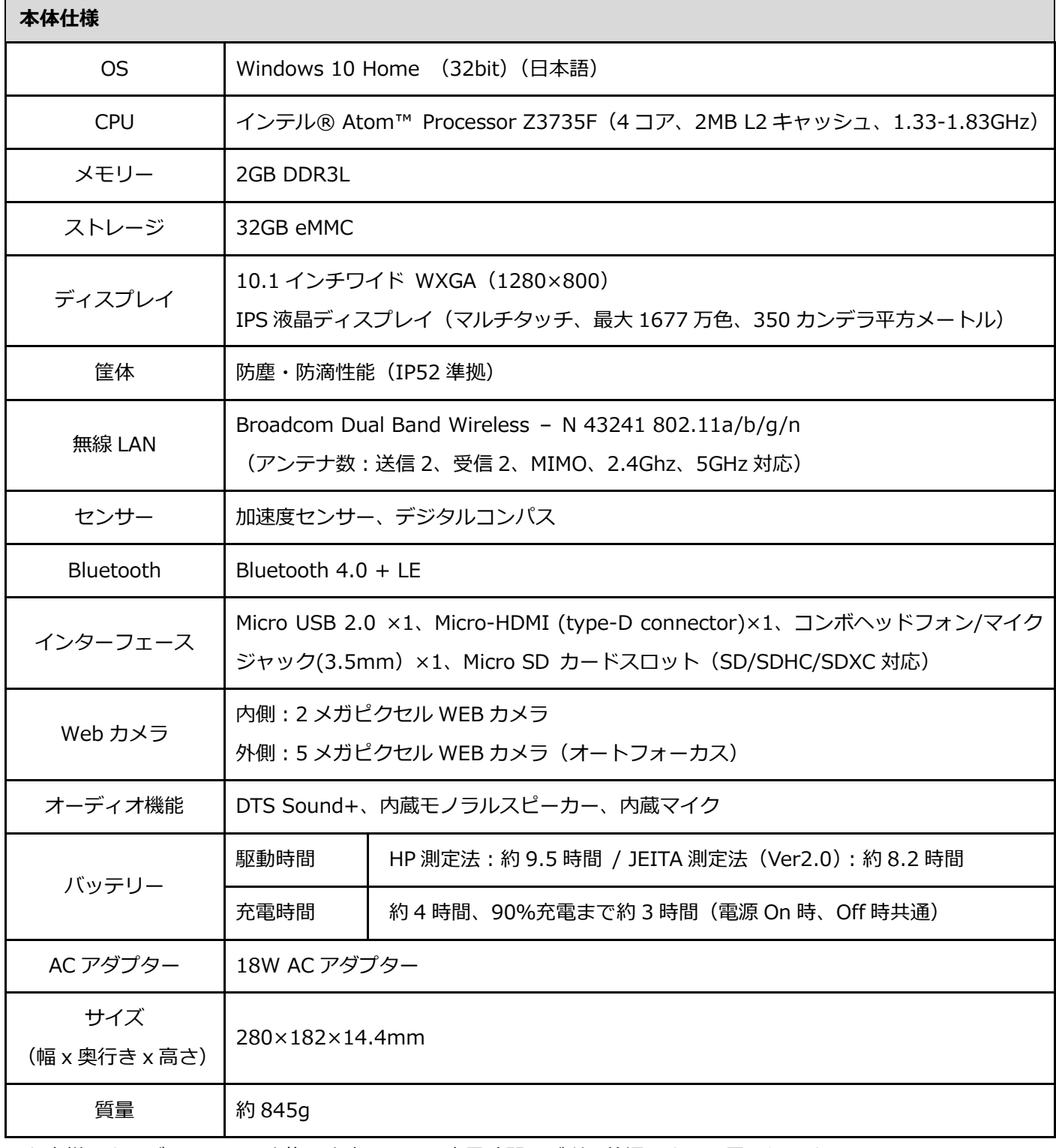

※お客様によるバッテリーの交換は出来ません。充電時間はご利用状況によって異なります。

※詳しくはHPホームページにてご確認ください。

## **GVCI**

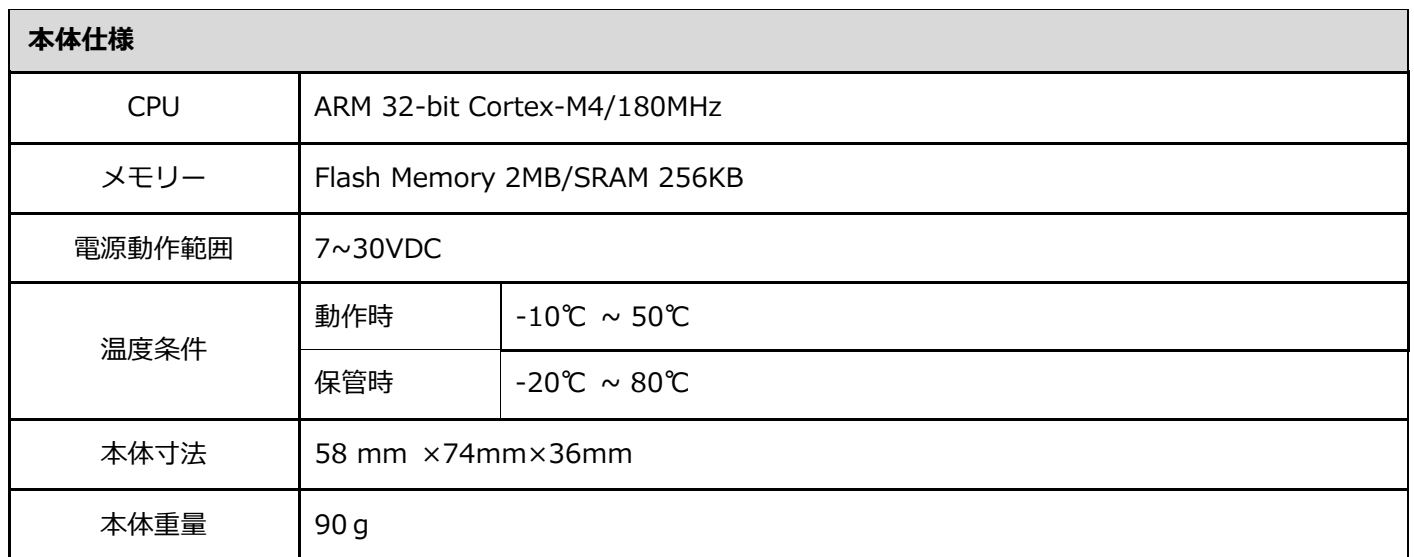

<span id="page-19-0"></span>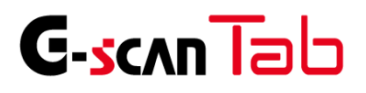

## **基本付属品**

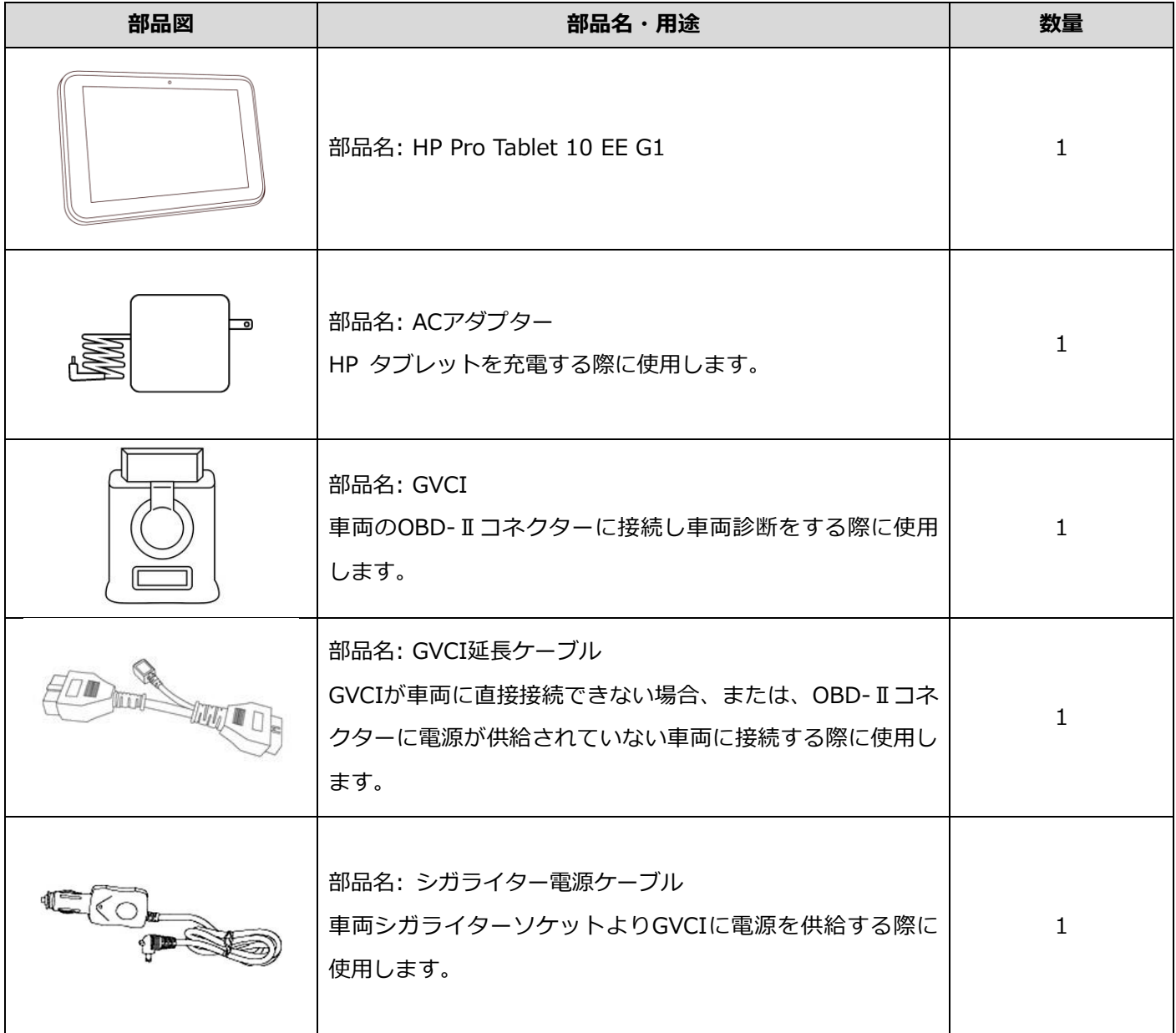

## **オプション別売品**

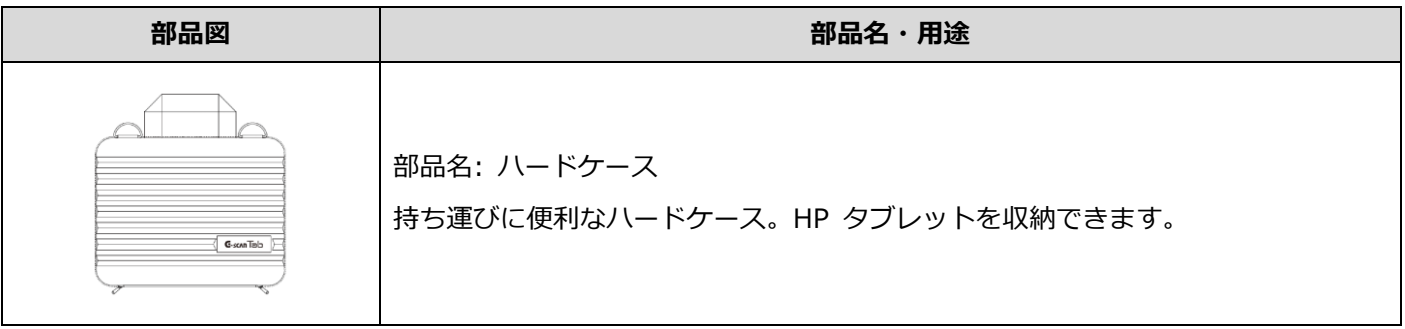

<span id="page-21-0"></span>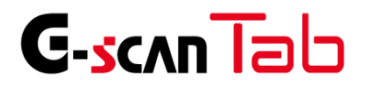

**HP Pro Tablet 10 EE G1 ハードウェア配置 – 前面/側面**

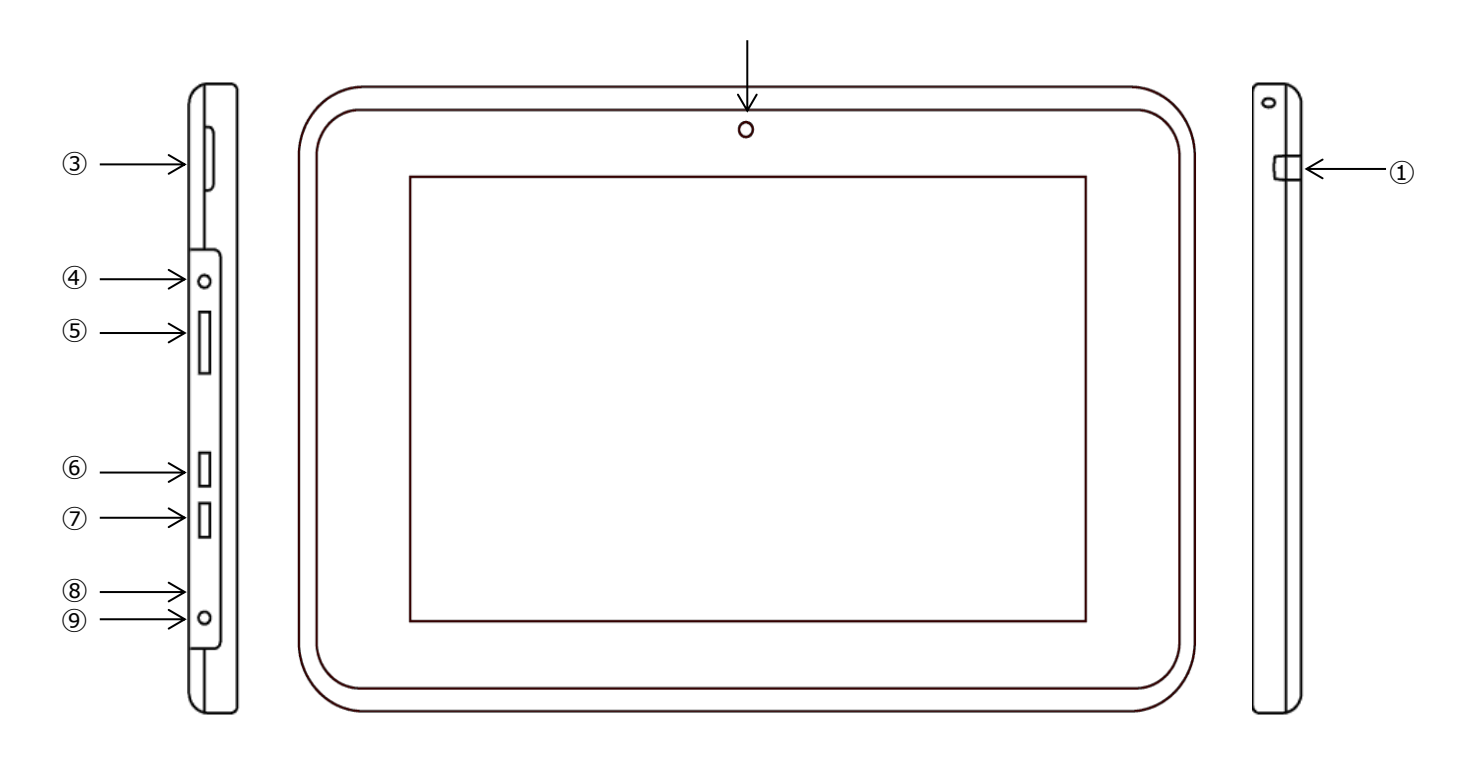

[HP Pro Tablet 10 EE G1 前面図/側面図]

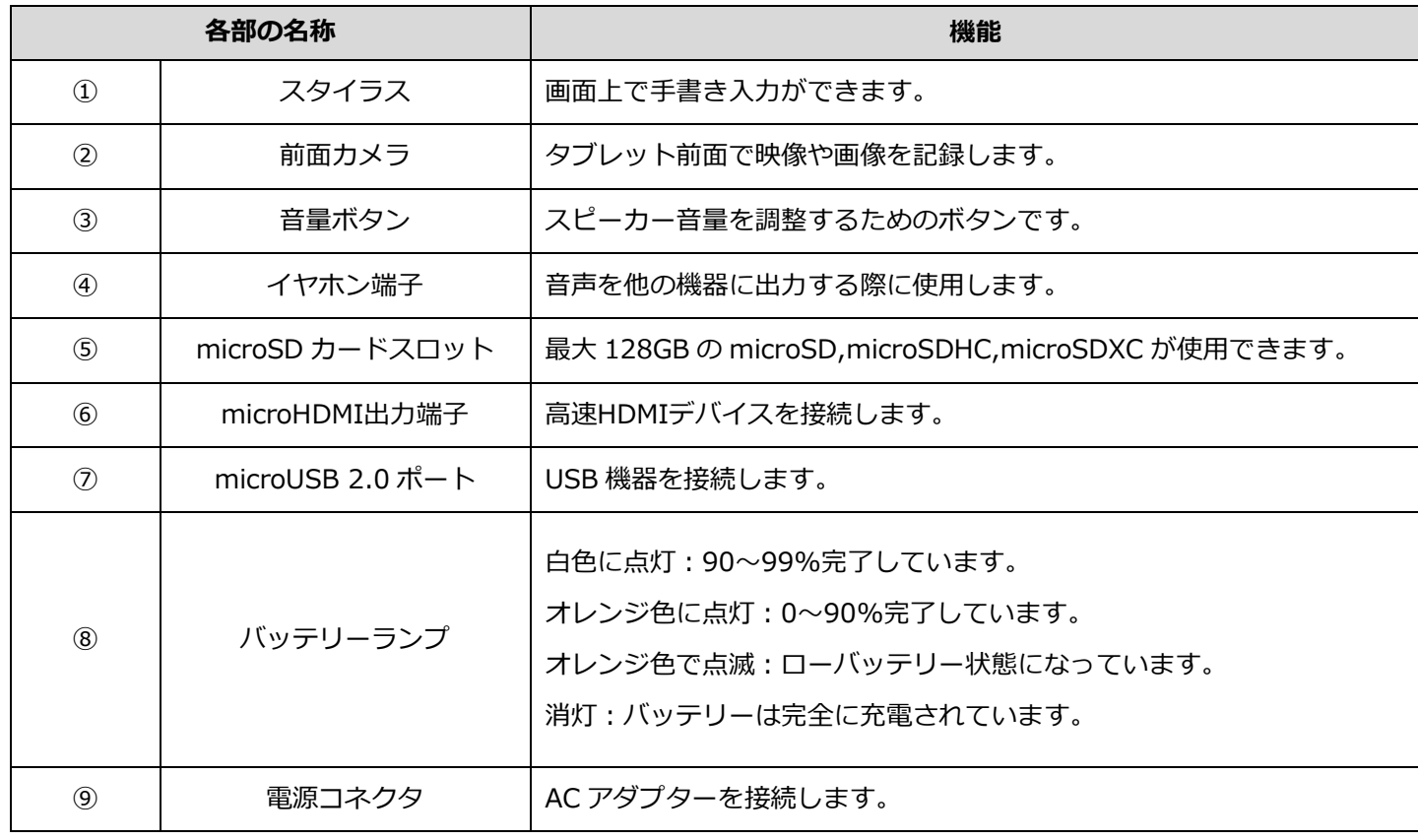

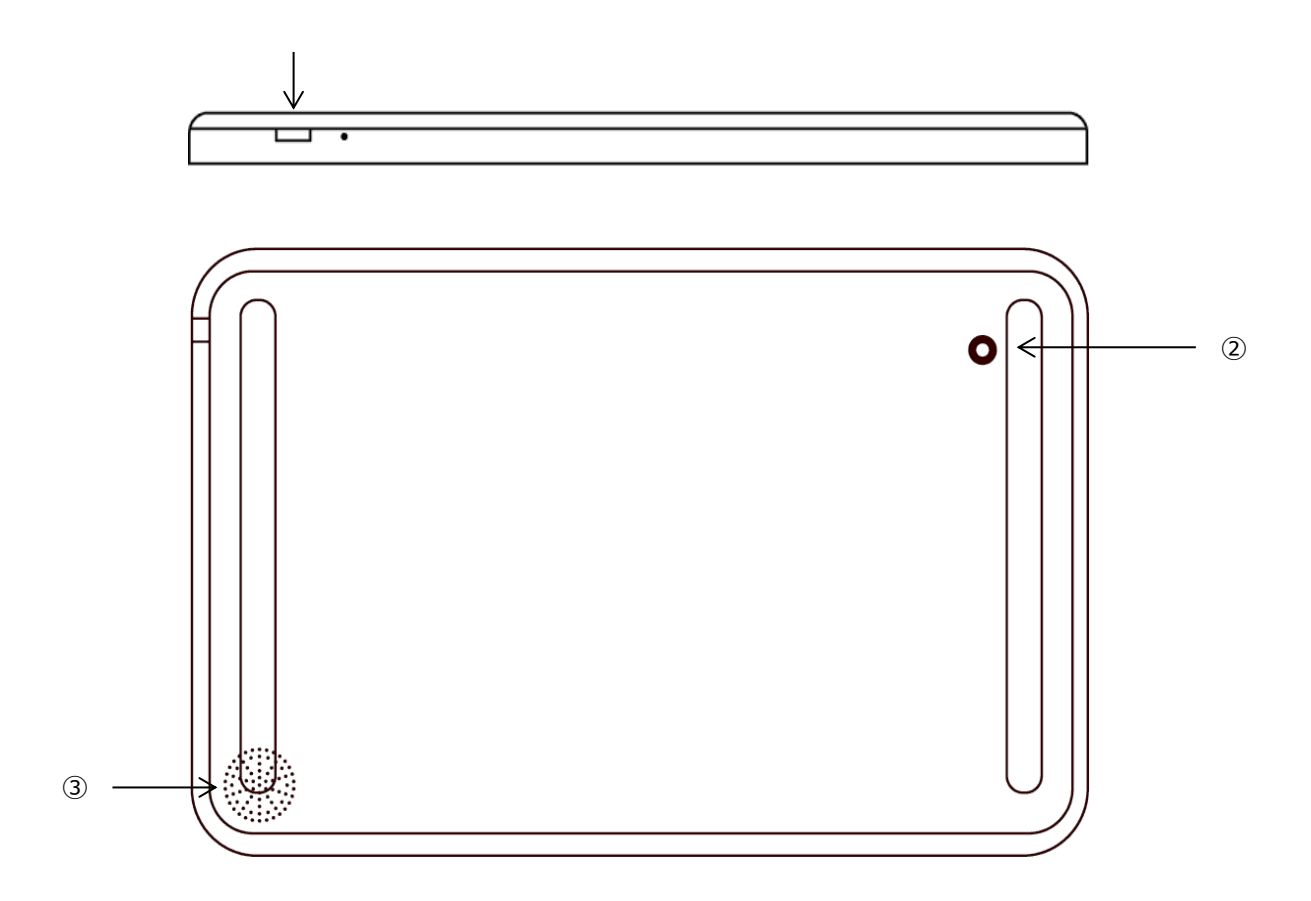

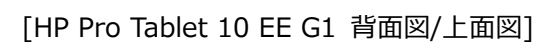

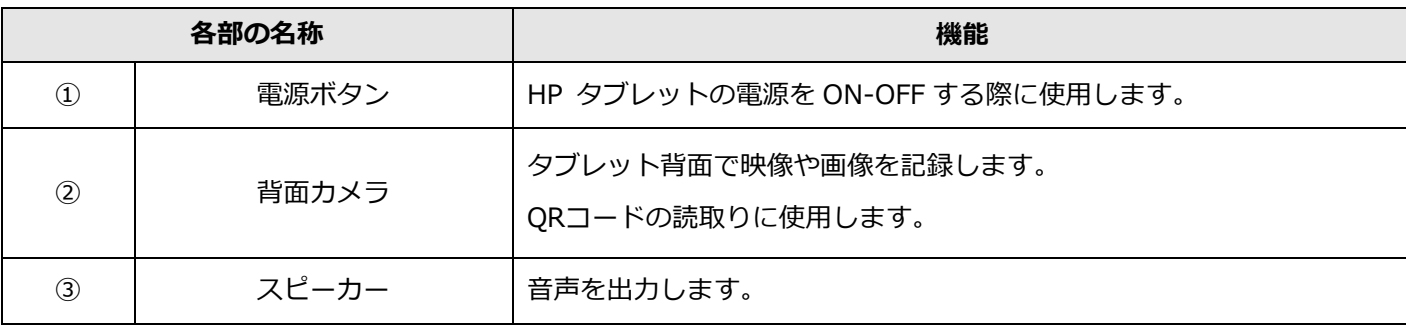

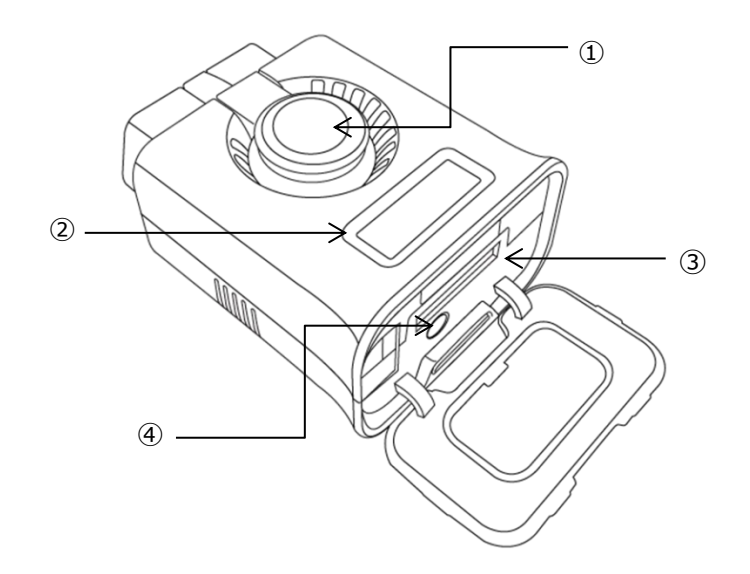

[GVCI本体図]

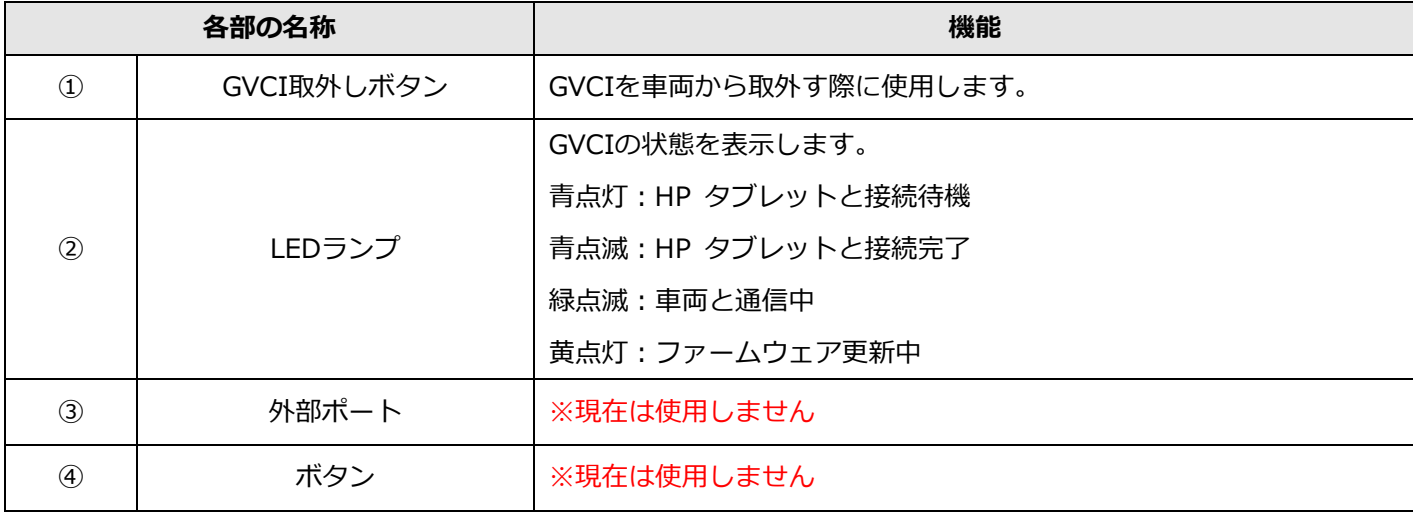

<span id="page-24-0"></span>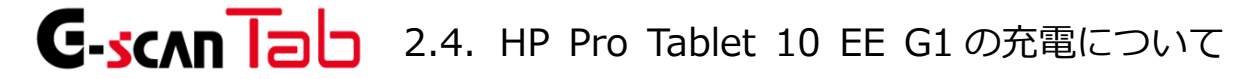

HP Pro Tablet 10 EE G1にはバッテリーが内蔵されており、外部から電源を供給しない状態でも使用することが可 能です。外部電源を使用せずに本体のバッテリーのみで作業している時は、G-scan Tabの画面左上にあるバッテリー アイコン、もしくはタスクバーにあるアイコンでバッテリー残量の確認ができます。バッテリー残量が少なくなった 際は弊社指定の外部電源からバッテリーを充電してください。

※バッテリー残量が10%以下になるとシャットダウンすることがあります。

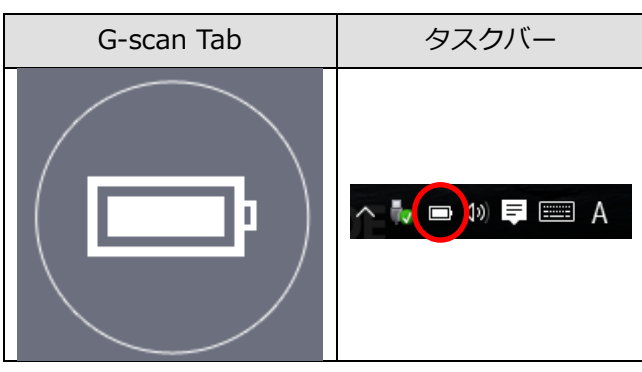

[バッテリーアイコン]

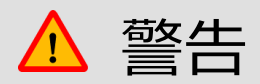

HP Pro Tablet 10 EE G1 を充電する際は必ず弊社指定の外部電源から行ってください。 弊社指定の外部電源は専用のものです。他の製品には使用しないでください。 外部電源は確実に接続し、強い力を加えないでください。

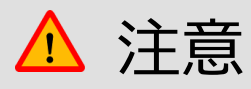

バッテリーは長期間放置しますと自己放電を行って不活性状態になります。再び活性状態に戻すには 2~3回 の充電と使用を繰り返してください。また、長期保管前にはバッテリーの劣化を防ぐ為、満充電状態にして直 射日光の当らない乾燥した涼しい場所に保管してください。

<span id="page-25-0"></span>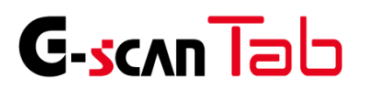

### **Wi-Fiと接続する**

G-scan TabはWi-Fiと接続することにより、ソフトウェアアップデートや開発ログの送信が可能になります。 以下の手順を参照し、Wi-Fiと接続してください。

① タスクバーにある無線LANのアイコンを選択してください。

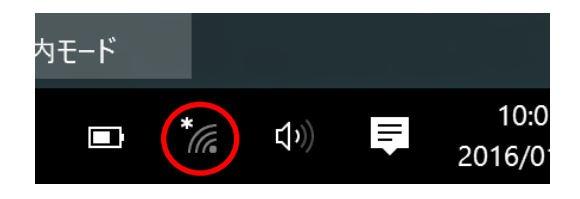

- ② 上にネットワーク名(SSID)が表示されますので利用する無線LAN親機のSSIDを選択してください。
- ③ ネットワーク名(SSID)を選択すると接続ボタンの表示が出てくるので「接続」を選択してください。 ※今後選択した親機の電波を受信した際に自動的に接続するように設定したい場合、「自動的に接続」に チェックを入れてください。

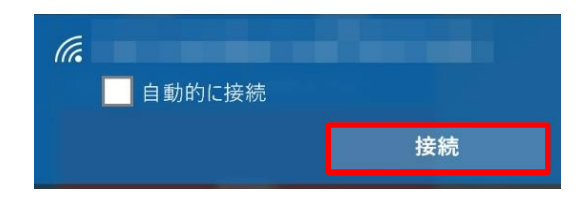

④ ②で選択した親機のネットワークセキュリティキーを入力し「次へ」を選択、接続済みの表示が出てきたら 作業は完了となります。

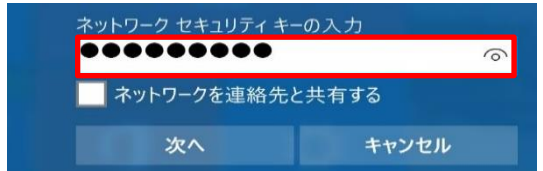

<span id="page-26-0"></span>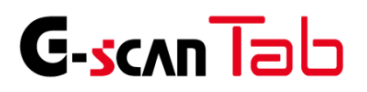

GVCIを車両側の診断コネクターに接続します。車両側の診断コネクターから電源が供給されない場合、車両側の診断 コネクターが入り組んだ位置にありGVCIの接続ができない場合などは付属のGVCI延長ケーブルをお使いください。

- 診断コネクターから電源を供給する。
- ⚫ シガライターソケットから電源を供給する。

### **診断コネクターから電源を供給する**

- 1. GVCIを車両側の診断コネクターに接続します。 イグニッションキーがオフであっても、診断コネクターから電源が供給されます。(通信するためにはイグニッシ ョンキーをオンにする必要があります)
- 2. OBD-II / E-OBD / J-OBD-IIに準拠した車両は、診断コネクターから電源を供給するように設計されています。

### **シガライターソケットから電源を供給する**

- 1. GVCIに付属のGVCI延長ケーブルを接続します。
- 2. シガライター電源ケーブルをGVCI延長ケーブルのDC入力ポートに接続してください。
- 3. シガライター電源ケーブルを車両側シガーソケットに挿入します。
- 4. イグニッションキーをACCまたはオンの位置にすると、GVCIに電源が供給されます。

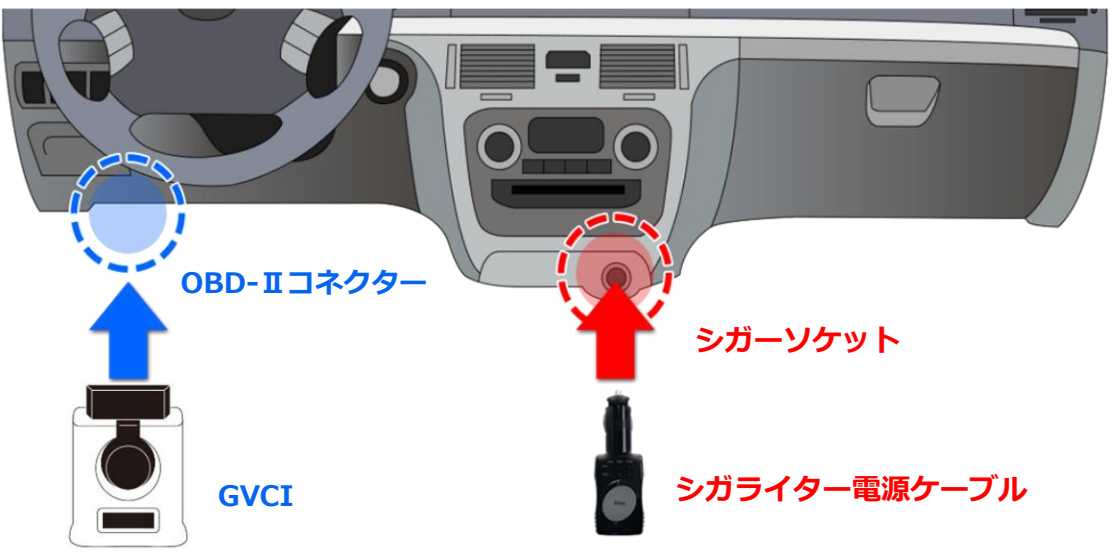

※イメージ画像です。車両側のコネクター位置、シガーソケット位置は車両によって異なります。

<span id="page-27-0"></span>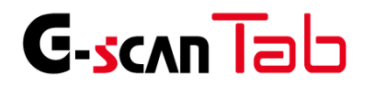

## 3. 付属資料

3.1. 故障かな?と思ったら ……………………………27

<span id="page-28-0"></span>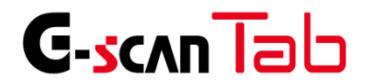

付属資料

G-scan Tab のトラブル症状、および主なエラーメッセージの対処方法について記載します。

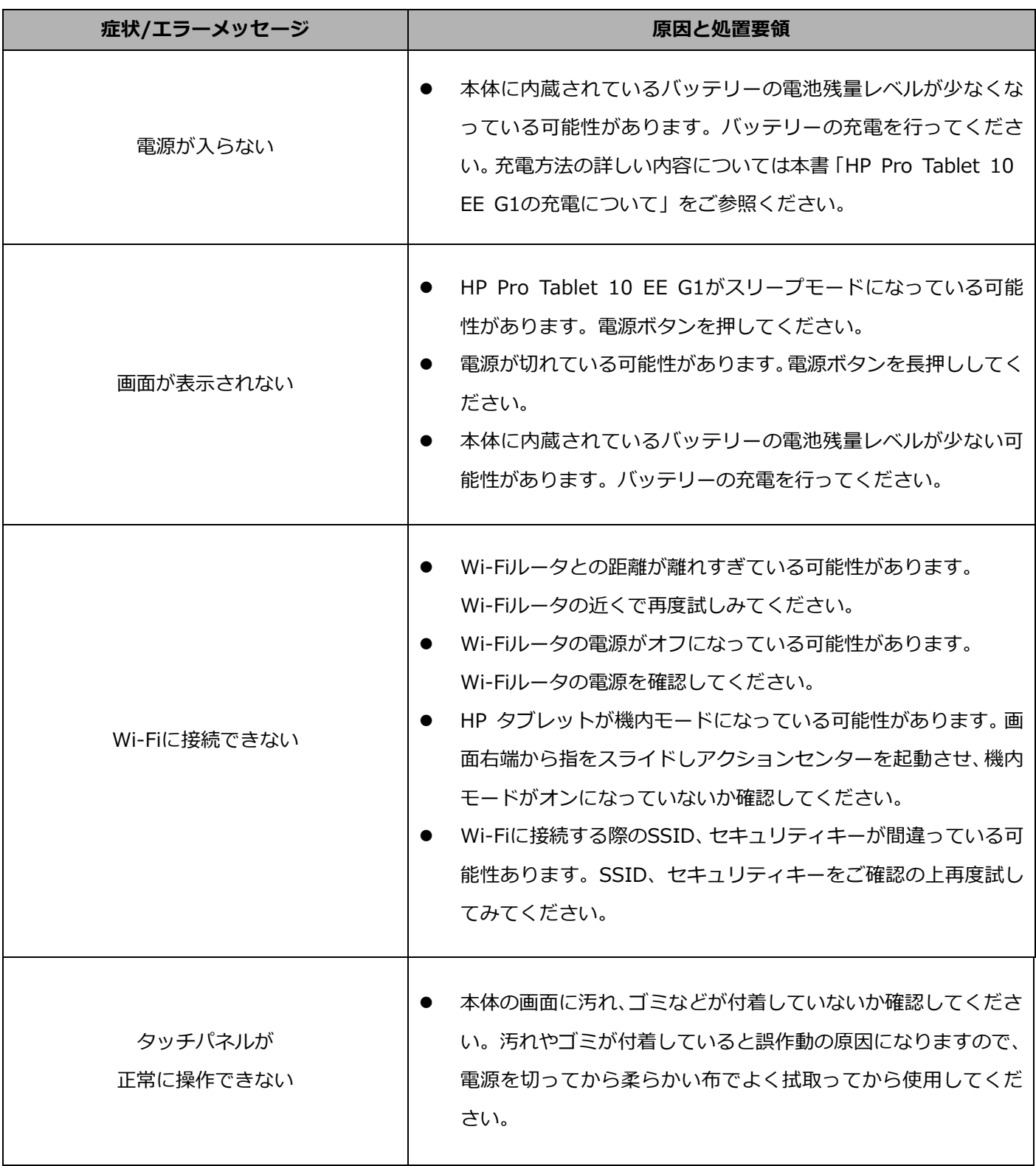

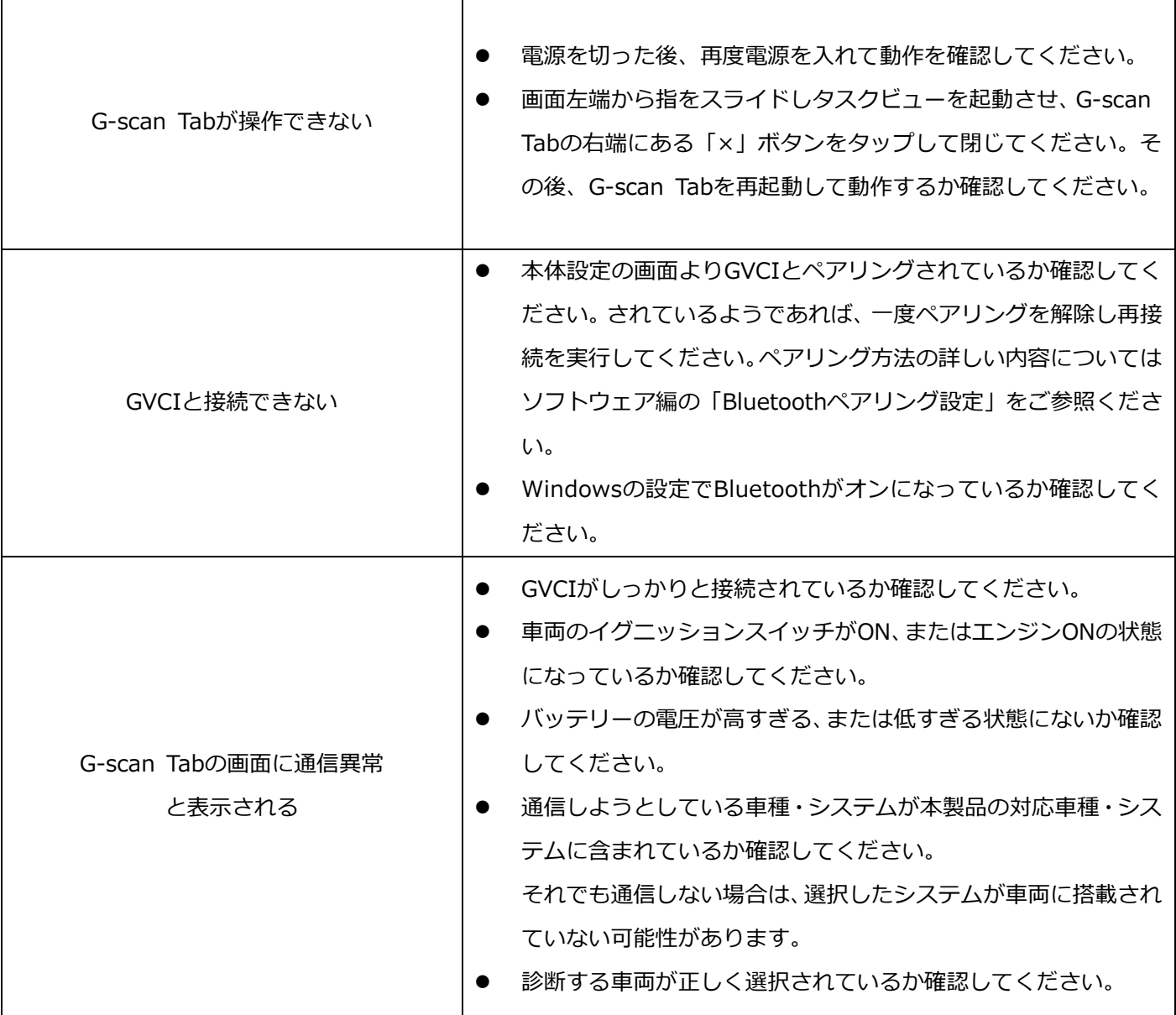

その他の症状、エラーメッセージについてのお問い合わせは、GVCIに表示されているシリアルナンバーをご確認の上、 製品保守センターまでご連絡ください。

■株式会社インターサポート 製品保守センター

Tel 0570-064-737

受付時間 10:00~17:00(月曜日~金曜日)

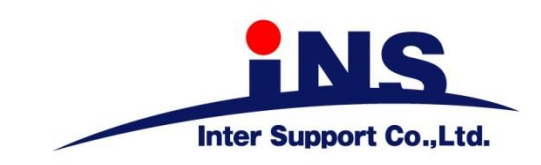

## **株式会社 インターサポート**

〒310-0803

茨城県水戸市城南1丁目6番39号

Tel 029-303-8021 Fax 029-303-8022

## **G-scan Webサイト**

**(取扱説明書、対応車種の最新の情報はこちら)**

[https://g](https://g-scan.jp/)-scan.jp

**製品保守センター**

**(製品のご相談・ご質問はこちら)** Tel 0570-064-737 受付時間: 10:00~17:00 受付日: 月曜日から金曜日 (弊社休業日および祝祭日を除く)

2021年6月発行 6版

本書を株式会社インターサポートの許可無く複写、複製、転載する事を禁じます。

本書に記載の製品、製品仕様、および使用方法は改良のために、将来予告なしに変更される場合があります。 G1PZFDN001-34-5